# 開発環境の更新

#### 目次

- 更新内容
- astah\* professional
	- MDDプラグインのアップデート
	- コンソール出力プラグイン追加
- Arduino IDE
	- 実習に使用するライブラリの更新

### 更新内容(8月26日 10:00)

- astah\* Professional MDDプラグイン
	- 初期状態が生成されなかった不具合を修正
	- ステートマシンを持たないクラスがあった場合に コンパイルエラーとなるのを修正
		- ステートマシンを持たないクラスは doAction, Transition を 生成しない
- Arduino IDEライブラリ
	- SonarRangeFinder APIの追加
	- printfCreateData APIの修正

### MDD出力プラグインの更新1

astah Professionalのプラグインの格納先は Windowsの場合 C:\Users\(ユーザ名)\.astah\plugins\ Macの場合 /Users/(ユーザ名)/.astah/plugins/ となっています。

このディレクトリにある m2t ディレクトリを削除して ください。

### MDD出力プラグインの更新2

astahを起動して、「ヘルプ -> プラグイン一覧 |を選 択すると下図のようなダイアログが表示されます。 左上にあるインストールボタンをクリックし、ダウン ロードしてきた「astahm2t-1.2.jar」を選択して、astah を再起動してください。

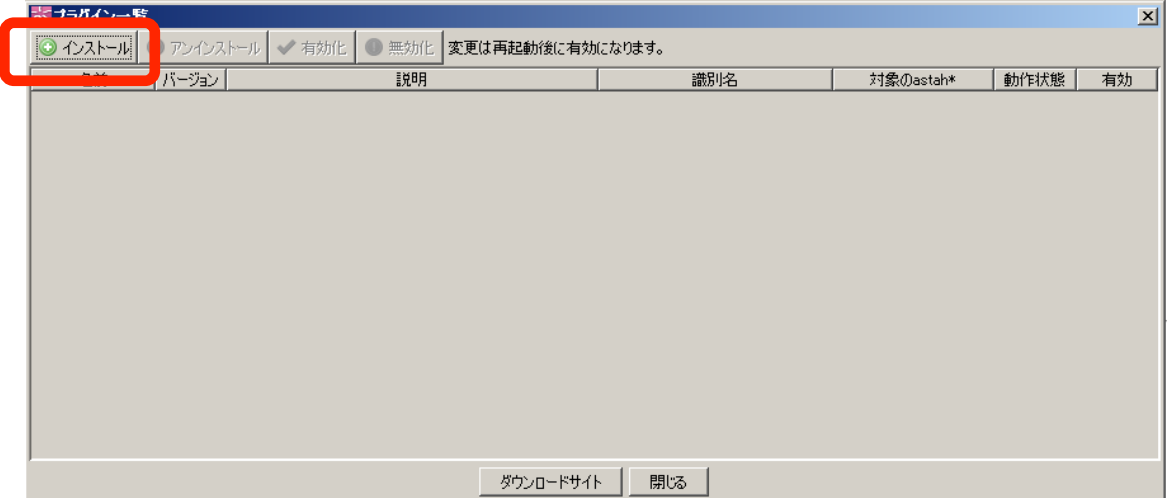

### コンソール出力プラグイン追加

MDDプラグインの追加時と同様です。

astahを起動して、「ヘルプ -> プラグイン一覧 |を選 択すると下図のようなダイアログが表示されます。 左上にあるインストールボタンをクリックし、ダウン ロードしてきた「console-1.0.1.jar」を選択して、astah を再起動してください。

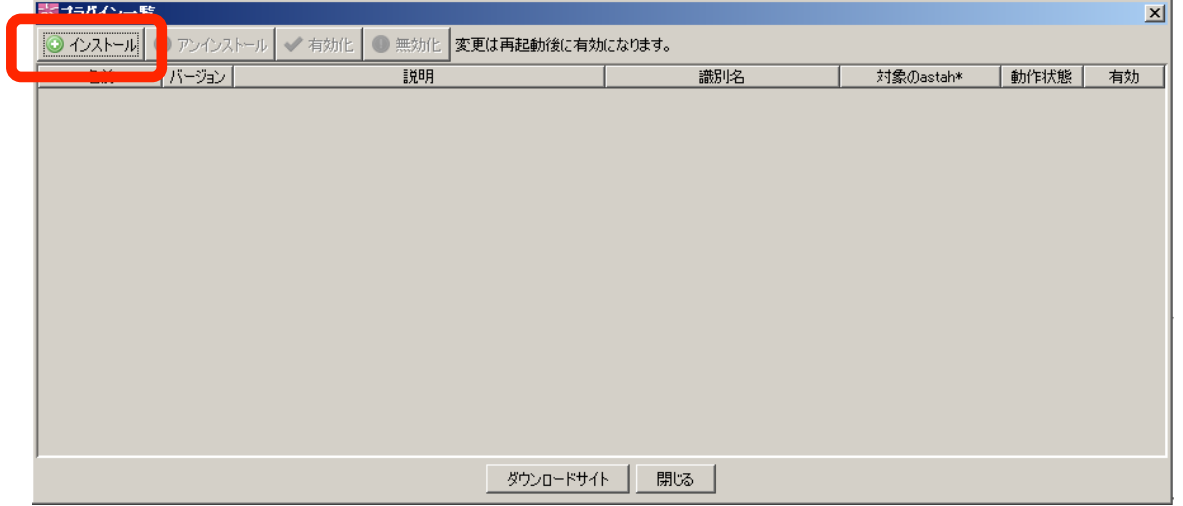

## Arduinoライブラリの更新1

- 「(Arduino作業ディレクトリ)\libraries」の中にある
- Create
- CreateDataSD

のディレクトリを削除します。

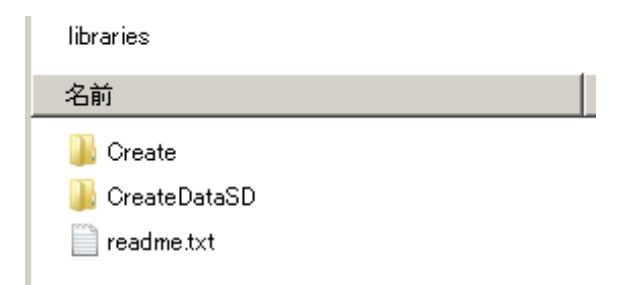

### Arduinoライブラリの更新2

ダウンロードした新ライブラリを解凍すると以下の 3つのフォルダが格納されています。

- Create
- CreateDataSD
- SonarRangeFinder

これらのディレクトリを、 「(Arduino作業ディレクトリ)\libraries」 の中に格納します。